## UPDATES FOR STUDENTS

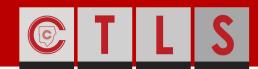

**COBB TEACHING & LEARNING SYSTEM** 

## IMPROVED STUDENT DASHBOARD

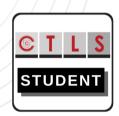

0

Note the blue information buttons throughout the dashboard you can click on for more details within CTLS.

This overview will cover each of the updates and enhancements included in the 1.5 release of CTLS Learn. Please take a look and familiarize yourself with the new and improved student dashboard!

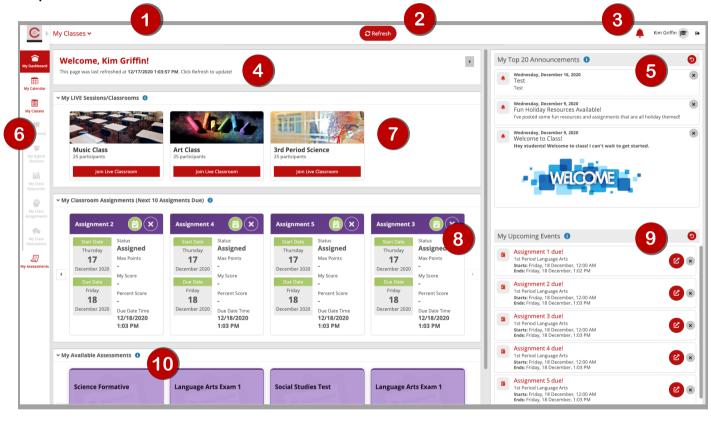

- 1 Quick access to all classrooms on every page
- 2 Refresh button on every page
- 3 Access to announcements and events on every page
- 4 Welcome widget shows last page refresh date/time
- 5 Top 20 announcements from all classes

- 6 New left navigation with Dashboard and Calendar
  - 7 Improved access to current live classes
- 8 Access upcoming assignments from all classes
- 9 Top 20 upcoming events from new class calendar
- 10 Access to available assessments from all classes

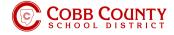

## UPDATES FOR STUDENTS

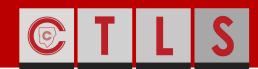

**COBB TEACHING & LEARNING SYSTEM** 

## CLASSROOM CALENDARS (MY CALENDAR)

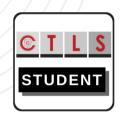

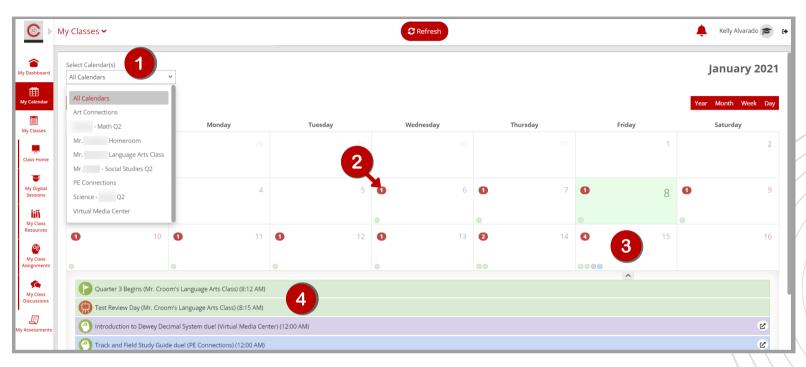

Get organized in your digital classroom using the new class calendar! Click on My Calendar in the left navigation to view upcoming assignments and events from your teachers.

- 1 View one class at a time or merge classes
- View the number of events indicated in the red circle
- 3 Click on a date to view a list of events
- 4 Click on an event to view more details
- 5 Click the link icon to access assignments and lessons

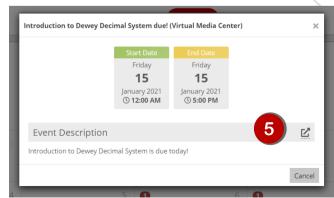

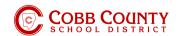

Note: Use color-coded dots to view events from different classes